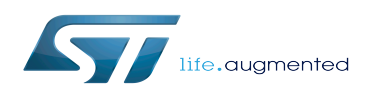

# GPU device tree configuration

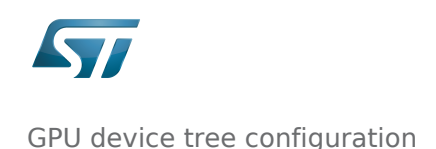

#### GPU device tree configuration

*Stable: 07.10.2019 - 09:36 / Revision: 04.10.2019 - 16:00*

#### **Contents**

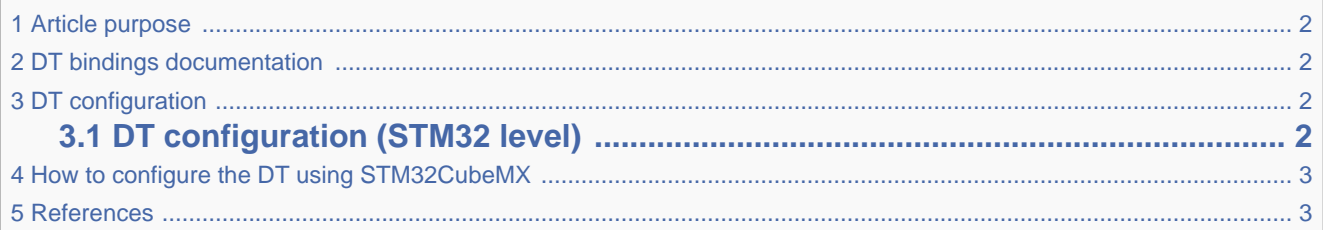

## **1 Article purpose**

<span id="page-1-0"></span>This article explains how to configure the [GPU internal peripheral](https://wiki.st.com/stm32mpu/wiki/GPU_internal_peripheral) when it is assigned to the Linux<sup>®</sup>OS.

<span id="page-1-1"></span>The configuration is performed using the [device tree](https://wiki.st.com/stm32mpu/wiki/Device_tree) mechanism that provides a hardware description of the GPU internal peripheral, used by the STM32 GPU Linux driver.

## **2 DT bindings documentation**

<span id="page-1-2"></span>The GPU is represented by the STM32 GPU device tree bindings  $[1]$ .

## **3 DT configuration**

clocks = <&rcc GPU>, <&rcc GPU\_K>;

This hardware description is a combination of the STM32 microprocessor device tree files (.dtsi extension) and board device tree files (.dts extension). See the [Device tree](https://wiki.st.com/stm32mpu/wiki/Device_tree) for an explanation of the device tree file split.

STM32CubeMX can be used to generate the board device tree. Refer to [How to configure the DT using STM32CubeMX](#page-2-0) for more details.

### **3.1 DT configuration (STM32 level)**

<span id="page-1-3"></span>The GPU device tree node is declared in stm32mp157c.dtsi  $^{[2]}$  $^{[2]}$  $^{[2]}$ . The declaration (shown below) defines the hardware registers base address, the [interrupt,](https://wiki.st.com/stm32mpu/wiki/Interrupt_overview) the [clocks](https://wiki.st.com/stm32mpu/wiki/Clock_overview) and the [reset.](https://wiki.st.com/stm32mpu/wiki/Reset_overview)

> gpu: gpu@59000000 {  $compatible = "vivariate, qc";$  $reg = <0 \times 590000000000 \times 8000$ interrupts = <GIC\_SPI 109 IRQ\_TYPE\_LEVEL\_HIGH>;

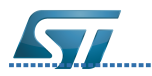

GPU device tree configuration

};

```
 clocks = <&rcc GPU>, <&rcc GPU_K>;
clock-names = "bus" ,"core";
resets = <&rcc GPU_R>;
status = "disabled";
```
<span id="page-2-0"></span>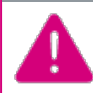

This device tree part is related to STM32 microprocessors. It must be kept as is, without being modified by the end-user.

# **4 How to configure the DT using STM32CubeMX**

The [STM32CubeMX](https://wiki.st.com/stm32mpu/wiki/STM32CubeMX) tool can be used to configure the STM32MPU device and get the corresponding [platform configuration](https://wiki.st.com/stm32mpu/wiki/Device_tree#STM32)  [device tree](https://wiki.st.com/stm32mpu/wiki/Device_tree#STM32) files.

<span id="page-2-1"></span>The STM32CubeMX may not support all the properties described in the above [DT bindings documentation](#page-1-1) paragraph. If so, the tool inserts user sections in the generated device tree. These sections can then be edited to add some properties and they are preserved from one generation to another. Refer to [STM32CubeMX](https://wiki.st.com/stm32mpu/wiki/STM32CubeMX) user manual for further information.

### **5 References**

- <span id="page-2-2"></span>[Linux kernel bindings for "vivante,gc"](https://github.com/STMicroelectronics/linux/blob/v5.4-stm32mp/Documentation/devicetree/bindings/display/etnaviv/etnaviv-drm.txt)
- <span id="page-2-3"></span>[Linux kernel STM32MP157C device tree \(stm32mp157c.dtsi\)](https://github.com/STMicroelectronics/linux/blob/v5.4-stm32mp/arch/arm/boot/dts/stm32mp157c.dtsi)

Operating System Graphics Processing Units Device Tree Generic Interrupt Controller Serial Peripheral Interface